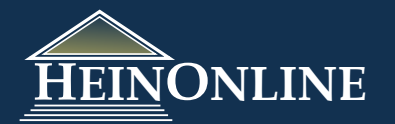

## Browse or Search by Subject in the Legal Classics Library

## *Browse by Subject:*

Select "By Subject" under the browse options from the Resources tab to display the list of subjects. Then select your subject of interest to view the titles that are associated with that subject. In many cases a subject will appear in multiple subject listings. For example, the title "Constitutions subscribed Libraries **of the subscribed of the subscribed Constitutions** of Nations" will appear in Constitutional Law, Comparative Law, International Law and Political Science.

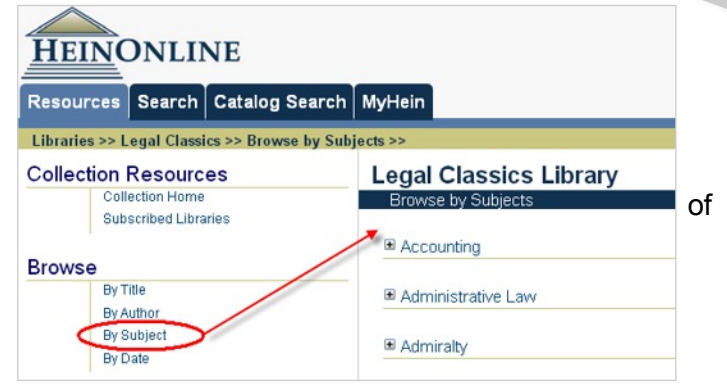

## *Search by Subject:*

Under the Search tab, select either Field or Advanced search. From within the search screen, you can input your search terms and select 1 or multiples subjects to search across. To illustrate how this works, initiate a field

search for the phrase "Italian Republic" in text acrossInternational Law.

When selecting the subject "International Law" from the subject list, the list of titles associated with international law are displayed in the title list below. This search query will return 2 results.

Now let's broaden the search to include an additional subject. After clicking Revise Search, select Constitutional Law from the subject list in addition to International Law.

*Note: To highlight multiple subjects, hold the CTRL button on your keyboard and select the additional subject(s). When you are done selecting, release the CTRL button.*

When selecting a second subject, the title list will expand to display all titles associated with International Law and all titles associated with Constitutional Law. When submitting the search

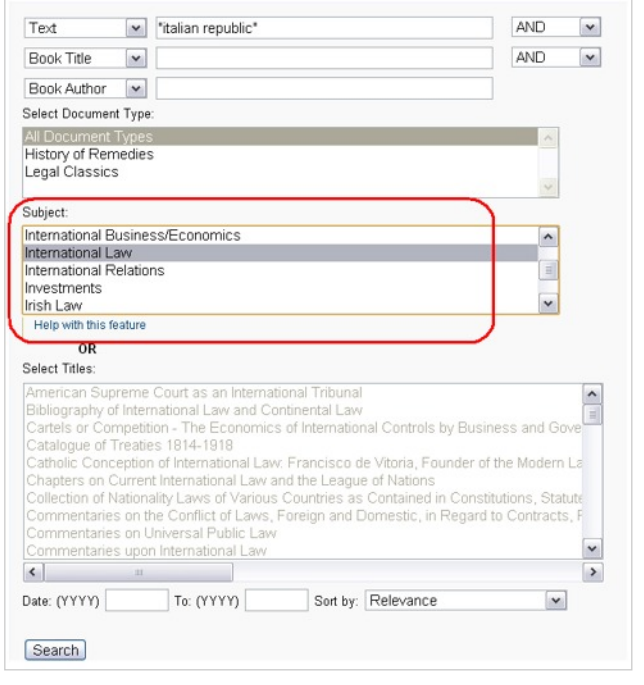

query, the logic will search for the phrase "Italian Republic" in all titles associated with International Law OR Constitutional Law. Selecting multiple subjects expands your search rather than narrows it. This query will return 5 results as opposed to our initial 2 results that we received when we only searched across International Law.

"Searching for: (text:"Italian Republic") AND subjects:("CONSTITUTIONAL LAW" OR "INTERNATIONAL LAW AND type:(notes OR comments OR article OR cases OR volume)

*NOTE: These search options do not allow you to search across a specific subject(s) AND across a specific title(s). You may choose all, one or multiple subjects or titles (depending upon the parameter you wish to use). When selecting a subject from the subject list, you will notice that the title listing will be grayed out indicating that you are not able to select a title once you have selected a subject. This will work the same way for the subject listing should you choose a title first. To reset search parameters, highlight All Titles or All Subjects from within the search list you are using. This will re-enable the search functionality for the other list.*